# UltraM — 排除StarOS EMCtrl錯誤「找不到 VDU」

### 目錄

簡介 背景資訊 要檢查的命令 不一致場景1:EMCtrl與EM VDU例項上顯示的不同ID 不一致情形2:顯示EMCtrl VDU詳細資訊為空 不一致場景3:卡表中缺少CF,EM中不存在

## 簡介

本文檔介紹在思科Ultra服務平台(UltraM)中的虛擬化資料包核心(VPC)卡在引導過程中出現「找不到 VDU」錯誤(如顯示日誌所示)時,排除故障的步驟。

## 背景資訊

Sample:

2017-Sep-26+08:05:05.839 [emctrl 218804 error] [2/0/16829 <emctrl:0> emctrl\_vnf.c:828] [software internal system syslog] Failed to find VDU, of card number <1> 如果進一步檢查日誌,您會看到非常具體的錯誤,指出卡型別與Extension Mobility(EM)資訊不匹配

:

2017-Sep-26+08:03:32.126 [emctrl 218802 info] [2/0/16829 <emctrl:0> emctrl\_util.c:381] [software internal system critical-info syslog] **siti msg for standby CF, card type doesn't match EM, reboot it**

2017-Sep-26+08:03:32.126 [emctrl 218802 info] [2/0/16829 <emctrl:0> emctrl\_util.c:376] [software internal system critical-info syslog] siti card 1 card type drvctrl 40010100, siti 0 2017-Sep-26+08:03:32.126 [emctrl 218802 info] [2/0/16829 <emctrl:0> emctrl\_util.c:329] [software internal system critical-info syslog] siti sync msg received for card 1 with cardtype 40010100, uuid 9F1F2B1E-35FC-4AF9-807A-E856336702D6

2017-Sep-26+08:03:32.105 [system 1004 info] [2/0/9741 <evlogd:0> evlgd\_syslogd.c:279] [software internal system syslog] CPU[2/0]: sitiserv[9533]: SITI PRESENT: invoking notify card present cmd notify\_card\_present 1 0 0x40010100 9F1F2B1E-35FC-4AF9-807A-E856336702D6

# 要檢查的命令

從錯誤中可看出,存在受影響卡的通用唯一識別符號(UUID) — 在此示例中,UUID為9F1F2B1E-35FC-4AF9-807A-E856336702D6。

理想情況下,此UUID應與show emctrl vdu detail output命令的輸出匹配。

show emctrl vdu detail是隱藏命令。

[local]UltraM-QVPC-DI# **show emctrl vdu detail** Showing emctrl vdu card[01]: name[CFC\_01 ] uuid[1FE70E43-0F33-4E17-8BFA-439169CD52BA] card[02]: name[CFC\_02 ] uuid[3AFC540B-546E-4F35-A645-A23E62C32C59] card[03]: name[SFC\_03 ] uuid[93359FA0-09C2-4F7C-93F6-17BE0A2AF49F] card[04]: name[SFC\_04 ] uuid[E02C8AAA-7E8A-4881-8018-6EC59963C8F6] card[05]: name[SFC\_05 ] uuid[6F297BF6-4AFC-43AB-A36D-FCD0FAE39DA3]

#### 如果此輸出為空,則EMCtrl進程可能已損壞。

#### 此ID應該與在EM上看到的相同,如突出顯示:

```
admin@scm# show vdus vdu card-type session-function
vdus vdu session-function
card-type session-function
vnfci BOOT_generic_di-chassis_SF1_1
constituent-element-group di-chassis
is-infra true
initialized false
 vim-id 93359fa0-09c2-4f7c-93f6-17be0a2af49f
vnfci BOOT_generic_di-chassis_SF2_1
constituent-element-group di-chassis
is-infra true
initialized false
vim-id e02c8aaa-7e8a-4881-8018-6ec59963c8f6
vnfci BOOT_generic_di-chassis_SF3_1
constituent-element-group di-chassis
is-infra true
initialized false
vim-id 54e9a5d6-f4dd-4636-95d3-b29443ebfa14
 使用以下命令可以找到有關StarOS端此例項的詳細資訊:
```
[local]UltraM-QVPC-DI# show vdu detail type session-function instance **BOOT\_generic\_dichassis\_SF1\_1** vdu-id: session-function, vdu-instance: BOOT\_generic\_di-chassis\_SF1\_1, state: from:Invalid to:Alive **card\_number: 3,** card\_type: 0x42030100, uuid:93359fa0-09c2-4f7c-93f6-17be0a2af49f networks: cp-id: di\_intf1, state: Alive, type: unknown vl: vl-di-internal1 vnfc: sf-vnfc-di-chassis mac: fa:16:3e:87:ac:e4, ip: 192.168.1.12 cp-id: di\_intf2, state: Alive, type: unknown vl: vl-di-internal2 vnfc: sf-vnfc-di-chassis mac: fa:16:3e:92:ea:26, ip: 192.168.2.11 cp-id: orch, state: Alive, type: unknown vl: vl-orchestration vnfc: sf-vnfc-di-chassis mac: fa:16:3e:1e:f5:b5, ip: 172.16.180.21 cp-id: svc\_intf1, state: Alive, type: unknown vl: vl-service-network1 vnfc: sf-vnfc-di-chassis mac: fa:16:3e:bf:c8:6f, ip: 10.10.10.2 cp-id: svc\_intf2, state: Alive, type: unknown vl: vl-service-network2 vnfc: sf-vnfc-di-chassis mac: fa:16:3e:15:a9:22, ip: 20.20.20.7 cp-id: svc\_intf3, state: Alive, type: unknown vl: vl-service-network1 vnfc: sf-vnfc-di-chassis mac: fa:16:3e:1f:fa:0c, ip: 10.10.10.6 cp-id: svc\_intf4, state: Alive, type: unknown

## 不一致場景1:EMCtrl與EM VDU例項上顯示的不同ID

如果您注意卡5的ID,可以看到它是6F297BF6-4AFC-43AB-A36D-FCD0FAE39DA3。

[local]UltraM-QVPC-DI# **show emctrl vdu detail** Showing emctrl vdu card[01]: name[CFC\_01 ] uuid[1FE70E43-0F33-4E17-8BFA-439169CD52BA] card[02]: name[CFC\_02 ] uuid[3AFC540B-546E-4F35-A645-A23E62C32C59] card[03]: name[SFC\_03 ] uuid[93359FA0-09C2-4F7C-93F6-17BE0A2AF49F] card[04]: name[SFC\_04 ] uuid[E02C8AAA-7E8A-4881-8018-6EC59963C8F6] card[05]: name[SFC\_05 ] uuid[6F297BF6-4AFC-43AB-A36D-FCD0FAE39DA3]

然而,如果您在EM上檢查相同的ID,則不會找到它:

admin@scm# **show vdus | include vim** vim-id 1fe70e43-0f33-4e17-8bfa-439169cd52ba ---> CF 1 vim-id 3afc540b-546e-4f35-a645-a23e62c32c59 ---> CF 2 vim-id 93359fa0-09c2-4f7c-93f6-17be0a2af49f ---> SF 3 vim-id e02c8aaa-7e8a-4881-8018-6ec59963c8f6 ---> SF 4 vim-id 54e9a5d6-f4dd-4636-95d3-b29443ebfa14 ---> ? 因此您可以看到,對於插槽5中的卡,似乎存在不一致。

當您在StarOS上簽入特定ID的更多詳細資訊時,現在您會看到,使用show vdu detail命令時,ID實 際上與EM端顯示的ID相同:

[local]UltraM-QVPC-DI# **show vdu detail type session-function instance BOOT\_generic\_dichassis\_SF3\_1** vdu-id: session-function, vdu-instance: BOOT\_generic\_di-chassis\_SF3\_1, state: from:Invalid to:Alive card\_number: 5, card\_type: 0x42030100, uuid:54e9a5d6-f4dd-4636-95d3-b29443ebfa14 這樣,您就可以確認EMCtrl過程沒有正確的資訊。

#### 如果檢查日誌,則會看到以下警告:

2017-Sep-26+08:36:31.317 UltraM-QVPC-DI [emctrl 218802 info] [2/0/20871 <emctrl:0> emctrl\_util.c:579] [software internal system critical-info syslog] drvctrl uuid mismatch /6F297BF6-4AFC-43AB-A36D-FCD0FAE39DA3 with em uuid 54e9a5d6-f4dd-4636-95d3-b29443ebfa14, use drvctrl uuid

1.如果終止EMCtrl仟務,則無濟於事。

2.此外,如果重新啟動該卡,則無濟於事。

## 不一致情形2:顯示EMCtrl VDU詳細資訊為空

這可能是由於EMCtrl表損壞所致,根據您目前掌握的知識,這是錯誤的後果。

show emctrl vdu list的輸出將完全為空:

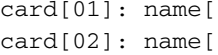

card[01]: name[ ] uuid[ ] card[02]: name[ ] uuid[ ]

#### 若要從VNFM代理端檢查卡的實際狀態:

#show vdu detail type control-function instance BOOT\_generic\_di-chasis\_CF1\_1

vdu-id: control-function, vdu-instance: BOOT\_generic\_di-chasis\_CF1\_1, state: from:Invalid to:**Alive**

已知錯誤[: CSCvf32599](https://tools.cisco.com/bugsearch/bug/CSCvf32599)

解決方法:重新啟動EMCtrl任務:

task kill facility emctrl all

## 不一致場景3:卡表中缺少CF,EM中不存在

有時,您會看到卡表中缺少SF或CF。

從輸出中您可以看到,StarOS只看到一個CF卡:

[local]AUPGW101# show card tabl Wednesday September 27 09:26:46 UTC 2017 Slot Card Type Oper State SPOF Attach ----------- -------------------------------------- ------------- ---- ------ **1: CFC Control Function Virtual Card Active Yes** 3: FC 4-Port Service Function Virtual Card Active No 4: FC 4-Port Service Function Virtual Card Active No 5: FC 4-Port Service Function Virtual Card Active No 6: FC 4-Port Service Function Virtual Card Active No 7: FC 4-Port Service Function Virtual Card Active No 8: FC 4-Port Service Function Virtual Card Active No 9: FC 4-Port Service Function Virtual Card Active No 10: FC 4-Port Service Function Virtual Card Standby - 但是,如果檢查卡2的調試控制檯,您會看到它嘗試聯機:

[local]AUPGW101# debug consol card 1 cpu 0 Wednesday September 27 09:26:58 UTC 2017 [local]AUPGW101# 2017-Sep-27+09:23:18.370 card 1-cpu0: collect persistdump for card <2> success 2017-Sep-27+09:24:22.112 card 1-cpu0: Hatsystem rcvd card 2/0 fail req from card (1) emctrl/0 - 32:150:3 2017-Sep-27+09:24:22.115 card 1-cpu0: The Control Function Virtual Card with serial number in slot 2 has failed and will be brought down and brought back online. (Device=CARD, Reason=EMCTRL\_CARDTYPE\_MISMATCH, Status=0)

正如您在show log中看到的,EMCtrl認為CF在EM中不存在:

2017-Sep-27+09:27:13.964 [emctrl 218802 info] [1/0/7805 <emctrl:0> emctrl\_util.c:357] [software internal system critical-info syslog] **siti msg for standby CF, but doesn't exist in EM**, reboot it 2017-Sep-27+09:27:13.964 [emctrl 218802 info] [1/0/7805 <emctrl:0> emctrl\_util.c:329] [software internal system critical-info syslog] siti sync msg received for card 2 with cardtype 40010100, uuid C6217904-8F65-4C48-B607-4F13EAE6745D 2017-Sep-27+09:27:13.939 [system 1004 info] [1/0/7684 <evlogd:0> evlgd\_syslogd.c:279] [software internal system syslog] CPU[1/0]: sitiserv[3063]: SITI\_PRESENT: invoking notify card present cmd notify\_card\_present 2 0 0x40010100 C6217904-8F65-4C48-B607-4F13EAE6745D 您確實可以確認:

[local]AUPGW101# show emctrl vdu list Wednesday September 27 09:30:21 UTC 2017 Showing emctrl vdu card[01]: name[CFC\_01 ] uuid[42913D9A-91A9-4E5E-8473-AEADD73BEC08] card[03]: name[SFC\_03 ] uuid[CB2C4429-0965-4394-8200-ABB4071BB067] card[04]: name[SFC\_04 ] uuid[17997C02-DF9F-40BC-8A41-D2B9D448D47C] card[05]: name[SFC\_05 ] uuid[159F91EE-B6A4-4DE6-A8C9-F900CD087093] card[06]: name[SFC\_06 ] uuid[7EE371A9-4E64-477F-AA09-42B6ED70B92B] card[07]: name[SFC\_07 ] uuid[DF2D38F2-01FD-4E95-97EC-4B1EB75683FD] card[08]: name[SFC\_08 ] uuid[E7D7F817-09C6-4EBA-9537-A66A686713A1] card[09]: name[SFC\_09 ] uuid[B24BE6CC-EB7B-483D-A859-284EF638647C] card[10]: name[SFC\_10 ] uuid[2AAD074F-C65C-4708-AAA9-A76588BD434D]

解決方法:重新啟動EMCtrl任務。

#### 關於此翻譯

思科已使用電腦和人工技術翻譯本文件,讓全世界的使用者能夠以自己的語言理解支援內容。請注 意,即使是最佳機器翻譯,也不如專業譯者翻譯的內容準確。Cisco Systems, Inc. 對這些翻譯的準 確度概不負責,並建議一律查看原始英文文件(提供連結)。